# **Fiche Outils : Programmer (Algobox)**

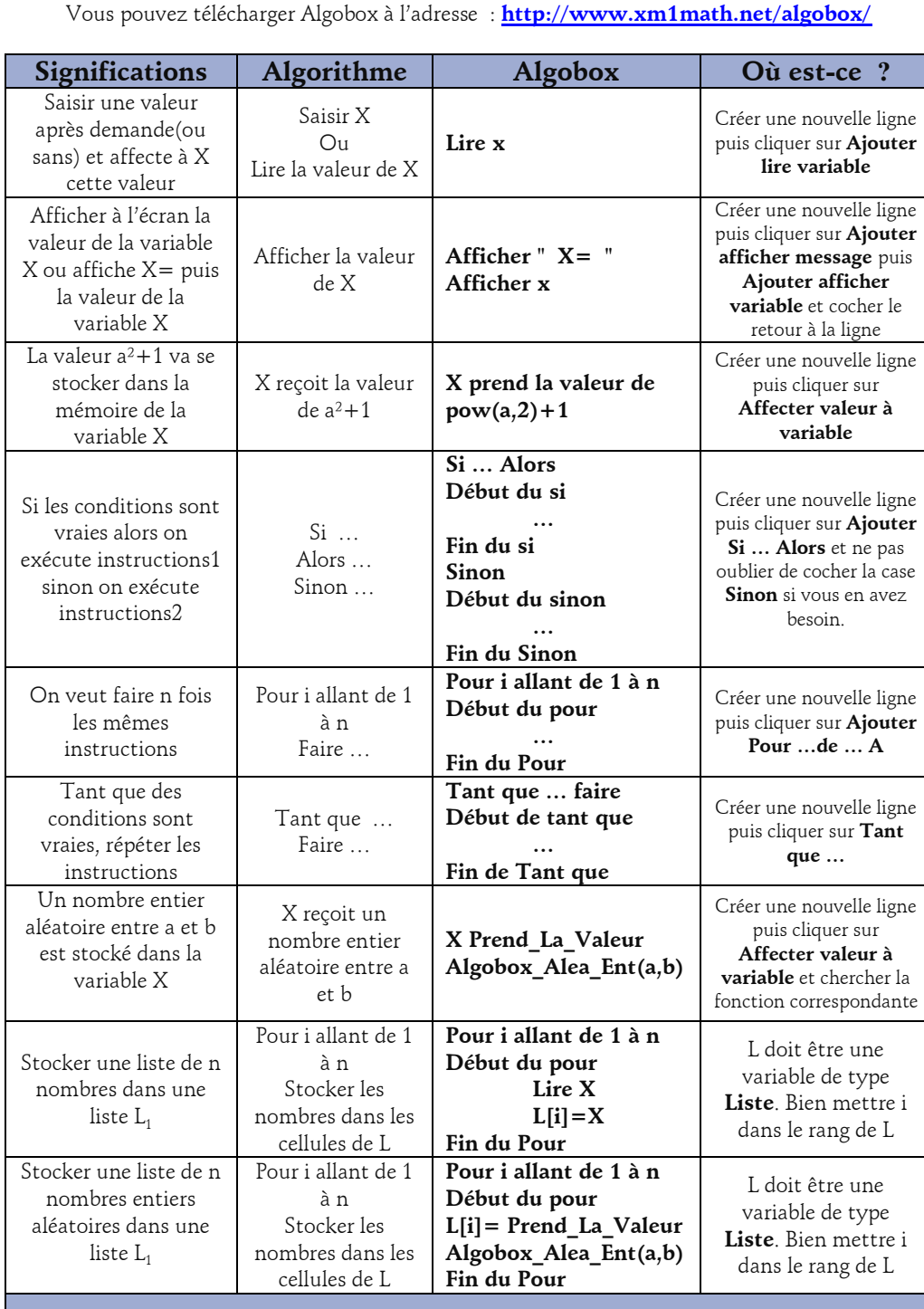

**Attention** : Toujours enregistrer votre travail avant de tester votre programme.

### **Pour exécuter un programme existant** :

Cliquer sur le bouton **Tester le programme**, puis sur le bouton **Lancer le programme**. Si vous voulez voir ce qui se passe à chacune des étapes, vous pouvez avant de le lancer, cocher la case **Mode pas à pas**.

# **Les fonctions usuelles abs(x)**

valeur absolue **sqrt(x)** racine carrée de x **pow(x,n)** x puissance n **x%y** reste de x/y **floor(x)** partie entière de x **round(x)** arrondi entier de x **Math.PI** Nombre  $\pi$ **Algobox\_Alea\_Ent(a,b)** Entier aléatoire entre a et b

#### **Syntaxe particulière**

**x==2** pour vérifier si x est égal à 2

**x!=2** pour vérifier si x est différent de 2

**x>=2** pour vérifier si x est supérieur ou égal à 2

**x>1 ET x<5** pour vérifier si  $x \in ]1; 5[$ 

**x==1 OU x==3** pour vérifier si x est bien égal à 1 ou à 3

## **Créer un programme**

Ouvrir le logiciel Algobox. Commencer par déclarer vos variables à l'aide du bouton **Déclarer nouvelle variable**. Sélectionner **Début de l'algorithme** et commencer par créer une nouvelle ligne à l'aide du bouton **Nouvelle Ligne**